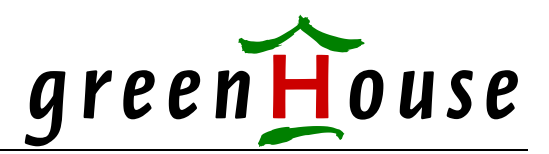

# **MergeUID**

## **User Record Export and Import 31. July 2009 Version 403**

Migrating several systems into one, e.g. three K-type systems into one big S-Type system, or migrating from K or S to Itanium, always raises the question: How can we merge and migrate users from the K-Systems into the new S- or Itanium System?

What about having user records 'on site' but NOT activated, and ready to become introduced when needed, and removed afterwards (this is very helpful for backup systems!)?

What about moving just one user, or a group of users, from one system to another, while keeping ALL user attributes intact, such as the

password and password history all time stamps logon counters

etc.

Here is the solution. The two programs: **EXPORT** IMPORT of the MergeUID suite from GreenHouse Software does the trick!

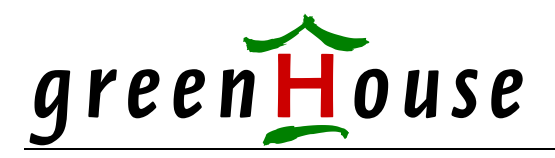

#### **EXPORT**

The EXPORT program retrieves all user relevant information and stores it in an Entry Sequenced file. EXPORT processes GUARDIAN as well as Alias users.

Command syntax is:

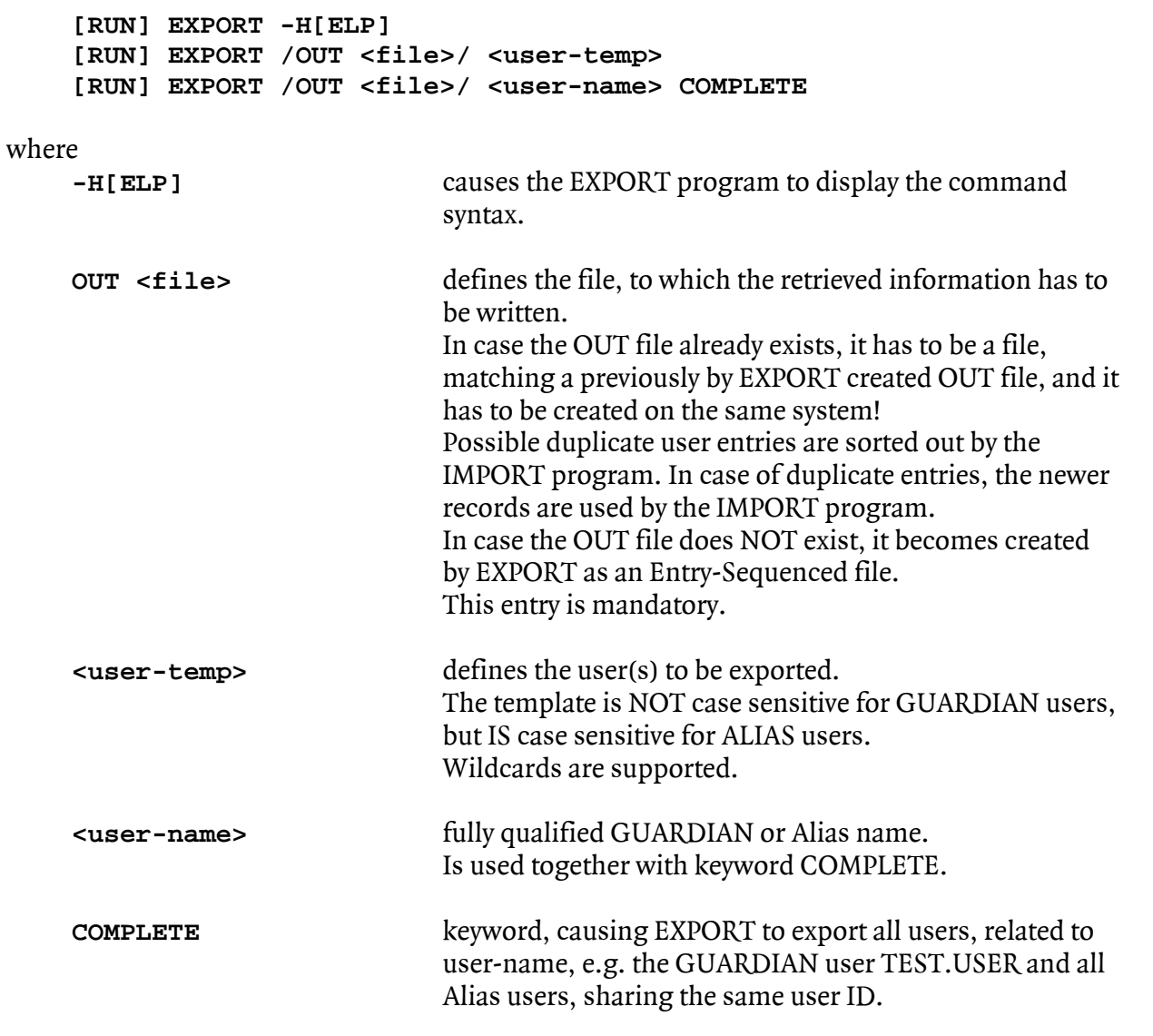

The USERID, LUSERID, USERAX and LUSERAX files do NOT need to be closed: EXPORT works on open files!

The created file can easily be transferred to any other Tandem system ([Transporting the OUT](#page-6-0)  [file](#page-6-0)).

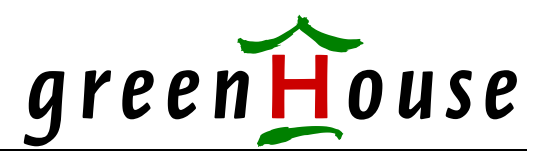

#### **IMPORT**

The IMPORT program reads the OUT file, created by the EXPORT program, and merges the user data into the local USERID and LUSERID files.

Command syntax is:

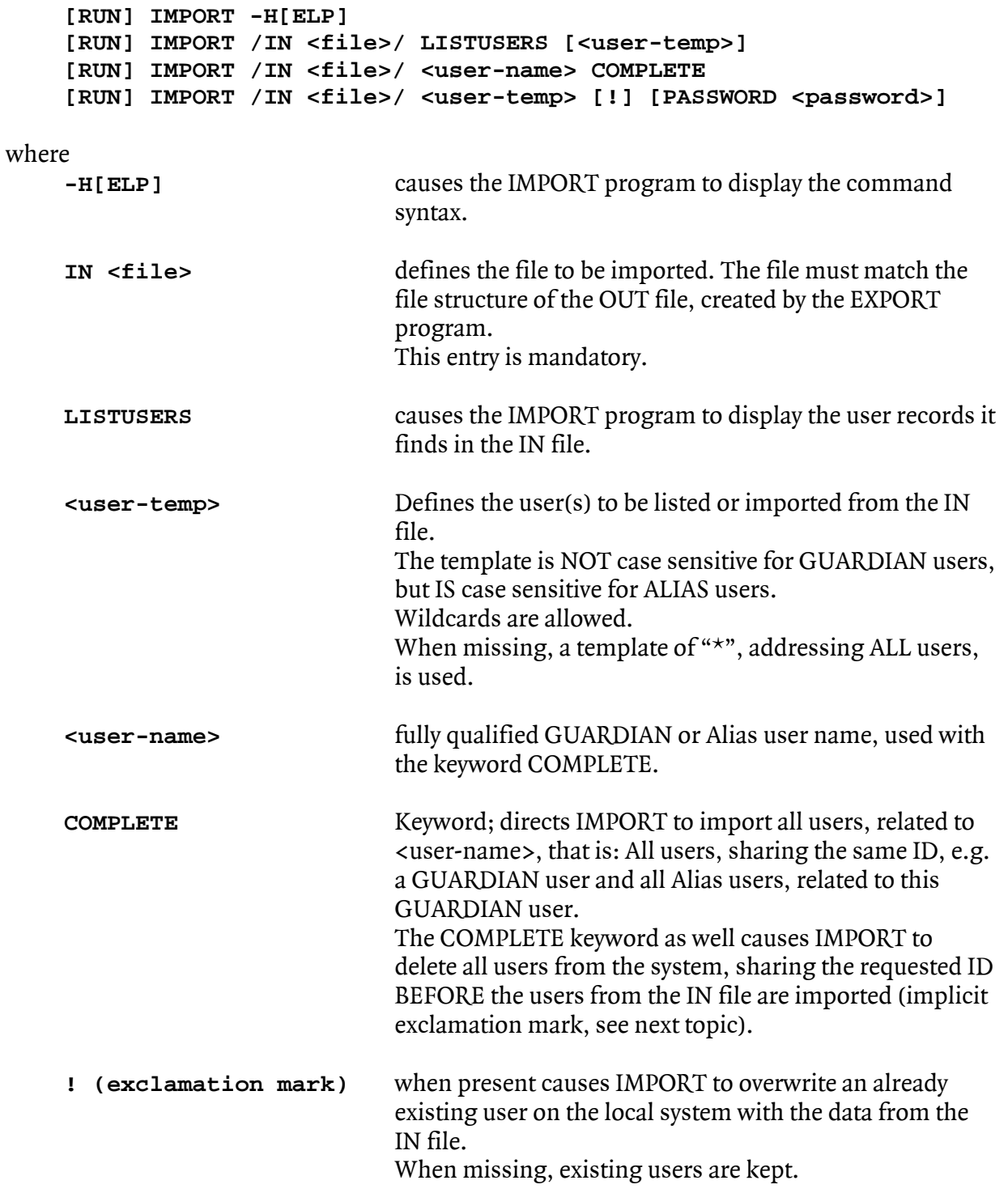

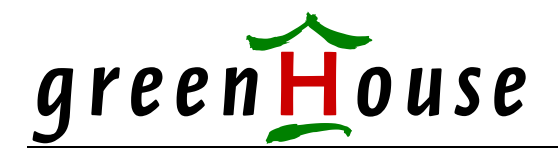

**PASSWORD** <password> Defines the password, that has to be used as an interim password to introduce the user to the system. This is necessary to e.g. pass a password quality SEEP. In case this entry is missing, the password:  **Se-uo?i1** 

is used.

This interim password will be overwritten with the original users password when the user is finalized by IMPORT.

The USERID, LUSERID, USERAX and LUSERAX files do NOT need to be closed: IMPORT works on open files!

The EXPORT and IMPORT programs take care of ALL user attributes, including the: The users password, and all user specific password attributes, including time stamps Users password history Authentication counters Remote passwords, even orphaned ones Complete ASCII and binary description field

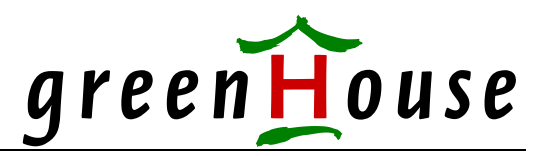

#### **Restrictions**

IMPORT and EXPORT do NOT take care of File Sharing Groups. The transport of these SAFEGUARD items has to be done manually by using SAFECOM and its ability, to export data in command format.

#### **Requirement**

Both programs require:

- to be started from SUPER.SUPER (read/write access to the system files is required)
- that SAFEGUARD is running

#### **Security Settings**

Each piece of software you get should come along with a description of the optimal security settings.

Here are my recommendations for this product:

EXPORT as well as IMPORT should be owned by SUPER.SUPER.

The best GUARDIAN security vector is: "OOOO", or the equivalent ACL.

Both programs do NOT contain PRIV code, thus no licensing is necessary.

To make these programs available for e.g. the Security Administrator, use SECOM.

When the product becomes registered with GreenHouse, you'll get a LicenseToken that suppresses some banner lines. The file is named MERGETOK. It should:

Reside in the same location as MERGEUID

Be owned by SUPER.SUPER Secured to "OOOO".

#### **Related Tools**

1

The following tools<sup>[1](#page-4-0)</sup> may relate to this product:

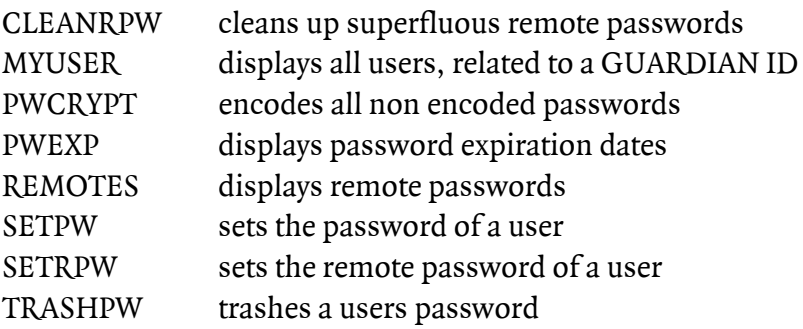

<span id="page-4-0"></span><sup>&</sup>lt;sup>1</sup> All these tools are FreeWare from GreenHouse and are available at: www.GreenHouse.de

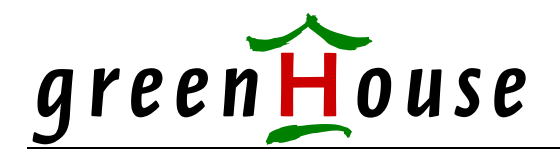

#### **On which systems can EXPORT and IMPORT be used?**

Both programs run accelerated (Axcel, OCA), non native code (object file code is 100). They are compiled on H06.12, and tested on K, S and Itanium system and various releases of GUARDIAN.

Because the used interfaces are non PRIV, the programs should run on all systems with D42/G06.09/H06.08 and better (GUARDIAN procedure calls available with D40/G03/H08 and better are used).

SAFEGUARD versions do not matter, as long as SAFECOM on the export site is compatible with the SAFECOM on the import site (= the SAFECOM output in COMMAND format, created on export site, can be executed on the import site).

User IDs can be exported on Gxx<sup>[2](#page-5-0)</sup>, and imported on Gxx, as well as Hxx<sup>[3](#page-5-1)</sup>. The export on Hxx and import on Gxx is NOT supported.

| <b>Export</b> | Import | Result        |
|---------------|--------|---------------|
| Gxx           | Gxx    | OΚ            |
| Gxx           | Hxx    | $\Omega$      |
| <b>Hxx</b>    | Hxx    | 1 DK.         |
| Hxx           | Gxx    | Not supported |

**Summary:** 

1

<span id="page-5-0"></span><sup>2</sup> Gxx = GUARDIAN on S-machines e.g. G06

<span id="page-5-1"></span><sup>3</sup> Hxx = GUARDIAN on Itanium machines, e.g. H06

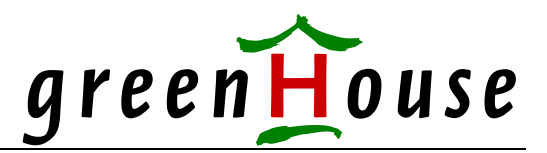

#### <span id="page-6-0"></span>**Transporting the OUT file**

The OUT file, created by EXPORT, is an Entry-Sequenced file holding binary data as well as ASCII data.

Do not change its contents!

#### **EXPAND**

Transporting it by a FUP DUP via EXPAND keeps track of all files attributes. No special care is required.

#### **FTP**

Transporting an EXPORT type file via FTP requires some more care, because a structured ENSCRIBE type file does not survive a BINARY transfer. The best is to use the PAK<sup>[4](#page-6-1)</sup> product to produce an unstructured PAK type file, which can be shipped in BINARY mode by FTP.

#### **Test**

To test the functionality on your local system, perform these steps:

- **1.** Introduce a new user to the system SAFECOM ADD USER <user>,<ID>,PASSWORD <password>, ...[ .. ]
- 2. Logon to this user to get an entry in the "Last Authentication" field
- **3.** Export this user (or all users) **EXPORT/OUT outfile/ <user>**
- **4.** Delete the newly created user from the system **SAFECOM DELETE USER <user>**
- **5.** Re-Import this user from the file, created by the EXPORT program **IMPORT/IN outfile/ <user>**
- 6. Logon to this re-imported user to check if the password is OK, and the last authentication timestamp fits.

#### **Reminder**

You need to be logged on to SUPER.SUPER to successfully export and import user records!

<span id="page-6-1"></span><sup>1</sup> <sup>4</sup> PAK is officially available with Go6.16. It also can be found at:<http://193.65.99.19/kku/tools.html>

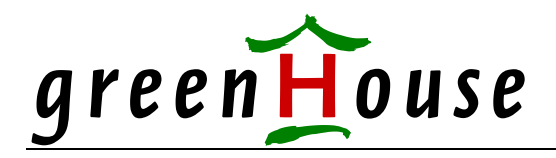

#### **Typical Session**

A typical session is threefold:

- 1. Users are exported into a file.
- 2. This file is transferred to the target system.
- 3. On the target system, the file is optionally listed, and then imported.

#### **Export**

The following example shows the export of the GUARDIAN users  $SA.*$  and GHS. $*$ , and the Alias user Carlito, into the OUT file GINKGO:

#### **\$GHS1 MERGEUID 82> export/out ginkgo/sa.\***

```
Export (400) - T7172H06 - (15Apr2008) System \GINKGO, running NSK H06 
Copyright (c) GreenHouse Software & Consulting 2002-2008 
This copy of EXPORT is licensed to: GreenHouse Software & Consulting 
GUARDIAN user SA.CARL exported 
GUARDIAN user SA.MANAGER exported 
GUARDIAN user SA.TEST exported 
GUARDIAN user SA.TEST1 exported 
GUARDIAN user SA.TEST2 exported 
Users in OUT file: 5
Number of exported users: 5 
Users exported successfully. 
$GHS1 MERGEUID 83>
```
#### **\$GHS1 MERGEUID 83> export/out ginkgo/ghs.\***

Export (400) - T7172H06 - (15Apr2008) System \GINKGO, running NSK H06 Copyright (c) GreenHouse Software & Consulting 2002-2008 This copy of EXPORT is licensed to: GreenHouse Software & Consulting GUARDIAN user GHS.CARL exported GUARDIAN user GHS.CHRISTI exported GUARDIAN user GHS.GERHARD exported GUARDIAN user GHS.HARALD exported GUARDIAN user GHS.JENS exported GUARDIAN user GHS.MANAGER exported GUARDIAN user GHS.MANFRED exported GUARDIAN user GHS.MARTIN exported GUARDIAN user GHS.NOSECOM exported GUARDIAN user GHS.READONLY exported GUARDIAN user GHS.SECOM exported GUARDIAN user GHS.THEO exported Users in OUT file: 17 Number of exported users: 12 Users exported successfully. \$GHS1 MERGEUID 84>

**\$GHS1 MERGEUID 84> export/out ginkgo/Carlito**   $EXPort (400) - T7172H06 - (15Apr2008)$ Copyright (c) GreenHouse Software & Consulting 2002-2008 This copy of EXPORT is licensed to: GreenHouse Software & Consulting Alias user Carlito exported Users in OUT file: 18 Number of exported users: 1 Users exported successfully. \$GHS1 MERGEUID 85>

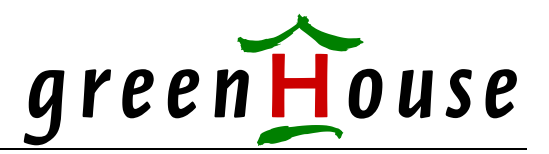

#### **Listuser**

The IMPORT LISTUSER command displays all users from the IN file in ascending order. Duplicates are automatically ignored, and the youngest user records are taken into account:

**\$GHS1 MERGEUID 71> import/in sequoia/ listusers**  Import (400) - T7172H06 - (15Apr2008) System \GINKGO, running NSK H06 Copyright (c) GreenHouse Software & Consulting 2002-2008 The following users are in file: \GINKGO.\$GHS1.MERGEUID.SEQUOIA Users are from system: \GINKGO Exported from OSVersion: H Carlito GHS.CARL GHS.CHRISTI GHS.GERHARD GHS.HARALD GHS.JENS GHS.MANAGER GHS.MANFRED GHS.MARTIN GHS.NOSECOM GHS.READONLY GHS.SECOM GHS.THEO \$GHS1 MERGEUID 72>

#### **Import**

The import of the GUARDIAN user test.user from file TESTUSER to the current system looks like this:

```
$GHS1 MERGEUID 74> import/in testuser/test.user 
Import (400) - T7172H06 - (15Apr2008) System \GINKGO, running NSK H06 
Copyright (c) GreenHouse Software & Consulting 2002-2008 
Do you want to import all users, matching template: test.user 
Do you want to continue? (yes/no): y 
IN file is from system: \GINKGO 
User imported: TEST.USER
$GHS1 MERGEUID 75>
```
To import all users, sharing the same ID, that is: A GUARDIAN user and all related Alias users, use this command:

```
$GHS1 MERGEUID 79> run import/in alles/complete TestUser 
Import (400) - T7172H06 - (15Apr2008) System \GINKGO, running NSK H06 
Copyright (c) GreenHouse Software & Consulting 2002-2008 
All GUARDIAN as well as Alias users, mapped to: 
    TEST.USER (3,1) 
will be deleted, and replaced by these ones: 
    TEST.USER 
    TestUser 
Do you want to continue? (yes/no): y 
Alias TestUser related to TEST.USER deleted 
GUARDIAN user TEST.USER deleted 
IN file is from system: \GINKGO 
User imported: TEST.USER
User imported: TestUser 
$GHS1 MERGEUID 80>
```
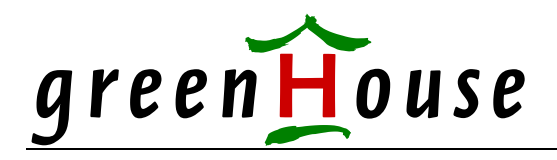

# Changes

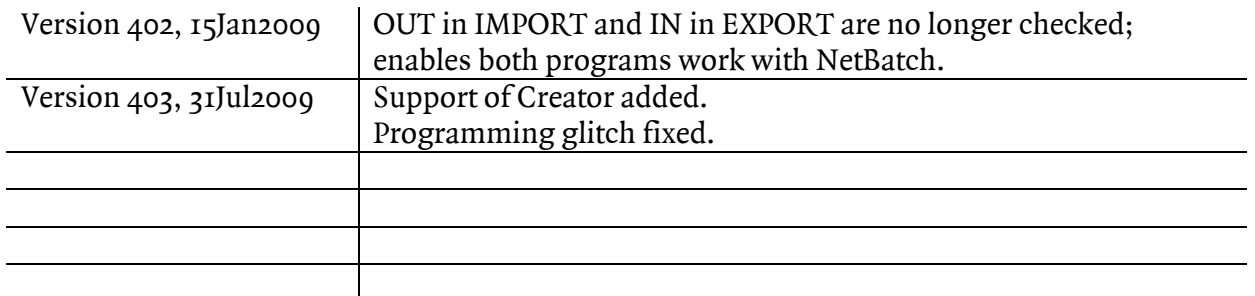

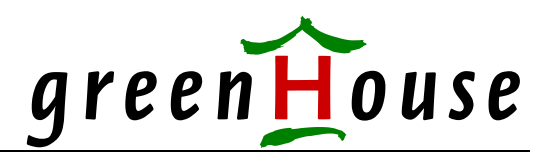

### FAQs

- Q: Can I export different single users into the same OUT file?
- A: Yes: The OUT file can be re-used to hold more than one set of users, created by several EXPORT sessions. Also see next topic.
- Q: When I perform several EXPORT commands using the same OUT file, e.g. run export/out today/ $\star$ run export/out today/  $ghs*$ run export/out today/Christian What happens to duplicate entries in the OUT file?
- A: Duplicate entries are stored in the OUT file. Each set of user records has a unique entry number, which is assigned in ascending order. All duplicate entries in the OUT file are ignored by the IMPORT program, and only the most recent entries are taken into account.
- Q: I like to export all users, sharing the same ID, that is: a GUARDIAN user and all its Alias users at once. Can this easily be done?
- A: Yes: EXPORT can be directed to export only those users, sharing the same ID. This is done by using the key word COMPLETE. To export all users, related to SUPER.SUPER, use this command:  **EXPORT /OUT <file>/ super.super COMPLETE**
- Q: We have exported all users to one big file. Can we import all users, sharing the same ID, with one command?
- A: Yes: The IMPORT program can be directed to import only those users, sharing the same ID.

To e.g. import all users, related to SUPER.SUPER, use this command:  **IMPORT /IN <file>/ super.super COMPLETE**

- Q: Does the OUT file of the EXPORT command contain the users password?
- A: Yes: The password is part of the binary records of each user. In case the users password was encoded at EXPORT time, it still is encoded. In case the password was in the clear at EXPORT time, it still is in the clear! EXPORT and IMPORT do NOT process the password in any way.

Looking forward to hear from you!

Carl Weber GreenHouse Software & Consulting  $\spadesuit$ 312Jul2009